# **zPRO**

### **Powerful, Easy to Use Cloud Management for Linux on IBM Z**

# **Richard Smrcina and James Vincent Performance Class - NYC January 2020 Velocity Software, Inc**

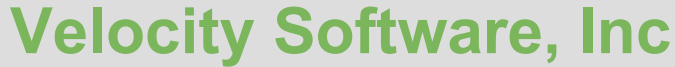

https://www.velocitysoftware.com

**info@velocitysoftware.com support@velocitysoftware.com**

### **The Challenges Today**

### **Three big problems** *we all* **face to keep z/VM thriving**

- Executives want to move to "the cloud" (off-premise)
- Loss and lack of z/VM skills / people
- Lack of solid products or leadership in this space

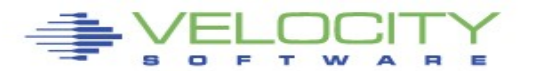

## **The Magical Cloud**

### **Executives get sold on "the cloud" being:**

- Easier
- Cheaper
- Faster
- Requiring fewer FTE
- Able to run everything in the datacenter
- More secure (are you laughing yet?)

### **They buy into it, especially when:**

- Anti-mainframe people/executives are pushing it
	- Hidden agendas
- They want a short-term win on their resume

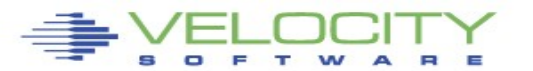

## **zPRO support for Z cloud**

### **zPRO leverages the** *strengths* **of** *z/VM*

- All the great tools in z/VM; CMS, REXX, Pipelines, networking capabilities, memory management, communications – we use it all and more
- Very dynamic extensible
	- zPRO allows you to define different exits, additional APIs, process-windows (called DIRMODELs) and more, to fit your specific needs.
- Enables quick solutioning both in speed and time
	- zPRO makes managing Linux on z very easy for systems programmers, end-users, operations, management and potentially other groups. It allows you to designate privileges to other users to build and manage their own servers within the guidelines and scope established by YOU.
- **Simple, Fast, Lightweight and Reliable** This is the premise of zPRO and our commitment to you. There are no other requirements other than z/VM and zVPS to run zPRO!

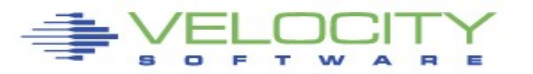

## **Why zPRO**

### **z/VM Cloud Self Service**

- Clone (provision), modify, start, stop, move, delete servers
	- Linux w/Oracle, Websphere, etc any z/VM guest
- Define server expirations
	- Useful for LAB, test or proof-of-concept servers
- Selective resource controls and quota management
	- Hierarchical control from global, to group, to user to server
- SSI / LGR (live guest relocation) support

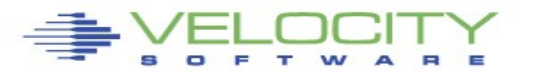

### **zPRO support for platform**

### **Utilizes the zVWS** *native* **z/VM web server**

- UI is completely browser-based (remember, no Java Elephant!)
- **Installs in about 10 minutes\***
- **Velocity Software** is the only vendor to provide a native z/VM Web Server
- **Authentication support via zVWS**
	- VM / LDAP / AD / your own
- **Exceptionally Extensible (™©)** 
	- Can define and "plug in" site-defined services
- **Manage your entire enterprise from one session**
- **Supports common directory/security management**
	- zDIRECT is *included* for Directory Management with or without RACF

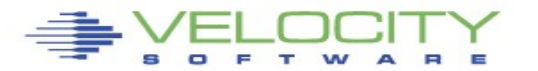

## **Keep It Simple, Silly!**

- **What you DON'T want to deal with: "**If a [WAVE/XCAT/CMA] action fails with a return code of -3, verify that you have enough [SMAPI] worker machines to handle the workload. If needed, add more [SMAPI] worker machines."
- **zPRO** uses workers for tasks too and if it needs more, it *dynamically adds more* and then removes them when complete
	- You don't have to dread real work failing and then have to react after it happens

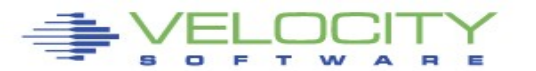

### **Overview**

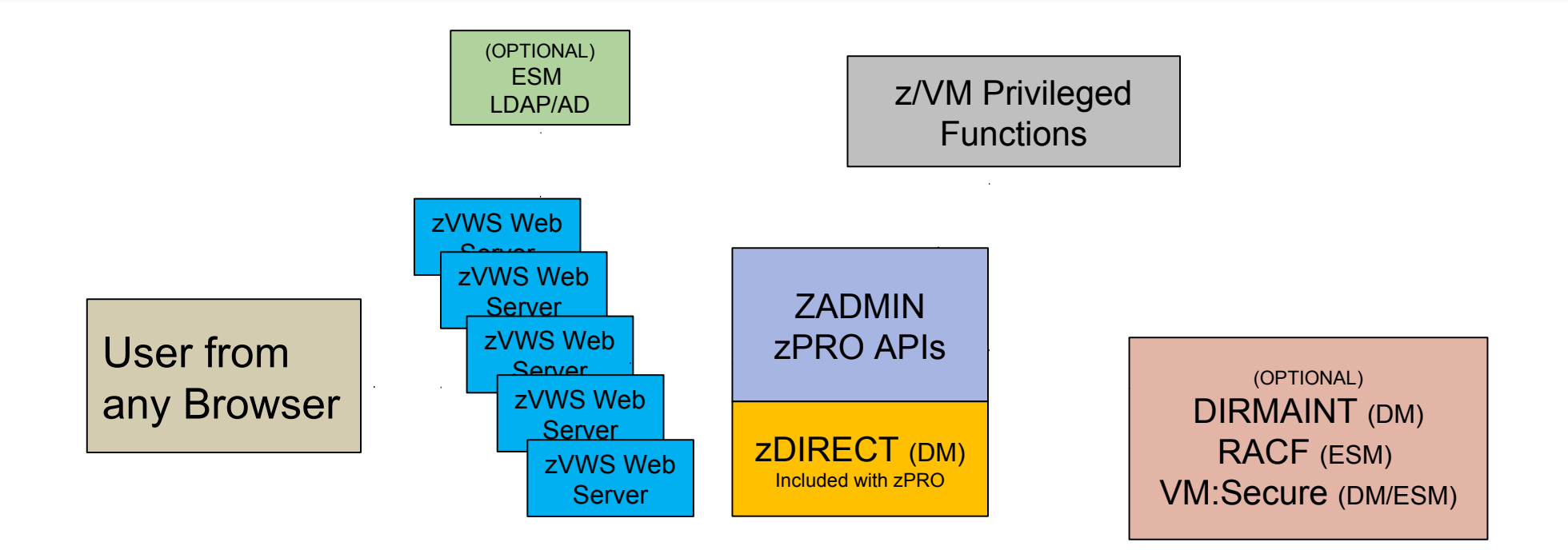

zVPS includes zVWS, which installs five webservers along with ZADMIN by default. zPRO uses the webservers and ZADMIN to perform all of its required functions. The ZADMIN virtual machine handles the privileged commands and interfaces with the Directory Manager (DM) and External Security Manager (ESM), if present. If there is no DIRMAINT or VMSECURE available, zPRO is shipped with a zDIRECT feature that will handle all the zPRO-required directory maintenance processes for you, while allowing you to maintain the CP Directory manually for other needs.

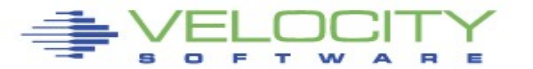

### **Customer quote**

 **"After the second week of {bleeping} around with {product} and still not getting it to work, we gave up. I had zPRO [running] on four systems before lunch."**

**--- z/VM Sysprog**

- **<customer> spent 4 months getting {product} to clone a server in 2 hours!!**
- **We (seriously experienced VM people) tried Open Stack, CMA, XCAT with absolutely NO success**

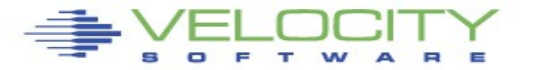

### **Velocity's zPRO Cloud Demo Site**

- **To register: https://demo.velocitysoftware.com/zpro/**
	- Userid: **demozpro**
	- Password: **demodemo**
- **Check your email for your login info**

Our Cloud Demo site will allow you to register for your own userid. You can then use that userid to create, manipulate and use a selection of servers through zPRO.

It is a full zPRO system that is running the same code we ship to our customers. **Note** that Demo userids only have access to a subset of zPRO functions and are limited in authorizations.

### SELOCITY C zPRO Cloud Management

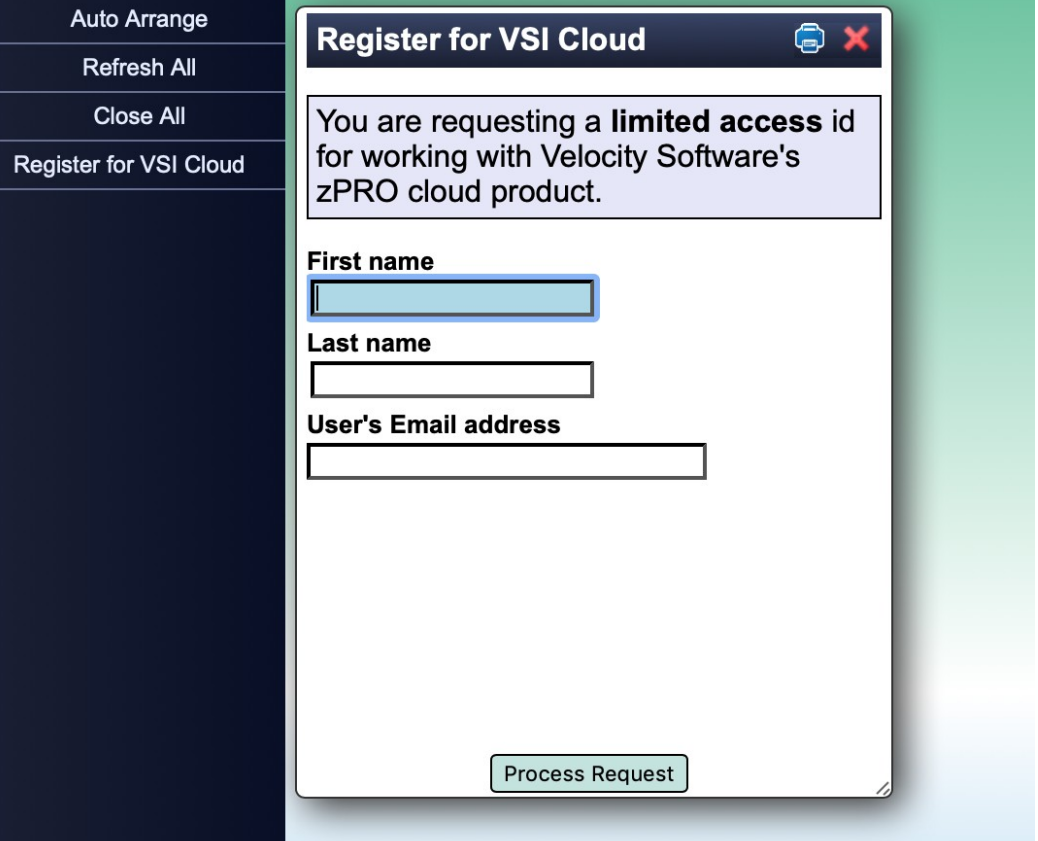

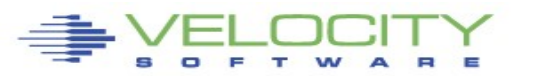

## **Sign-in**

Login to zPRO is simple – you are presented with a userid/password prompt to enter your zPRO defined information.

Your credentials can be validated on  $z$ /VM directly, through LDAP/AD, or any credential verification process that can be implemented via the available security exit.

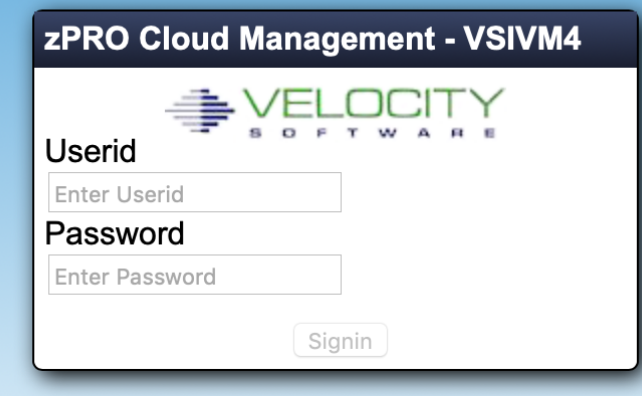

### **Welcome to the Velocity Software zPRO Demo Site**

Velocity Software maintains a cloud for demonstration purposes and for supporting your education needs.

If you do not yet have a Demo System userid, login with the userid of DEMOZPRO and password DEMODEMO to create one.

If you need assistance, contact support@velocitysoftware.com

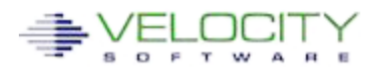

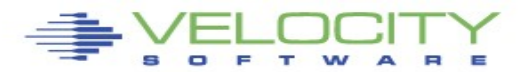

## **Enterprise Functions**

DEMOSYS | CUSTOMER **DEVELOPMENT** 

zPRO Enterprise allows the configuration and management of any server in any non-SSI z/VM system.

z/VM in an SSI is already Enterprise ready (for members in the cluster).

zPRO tables will provide information from all connected systems.

zPro forms present a list box to select on which system to perform a certain function.

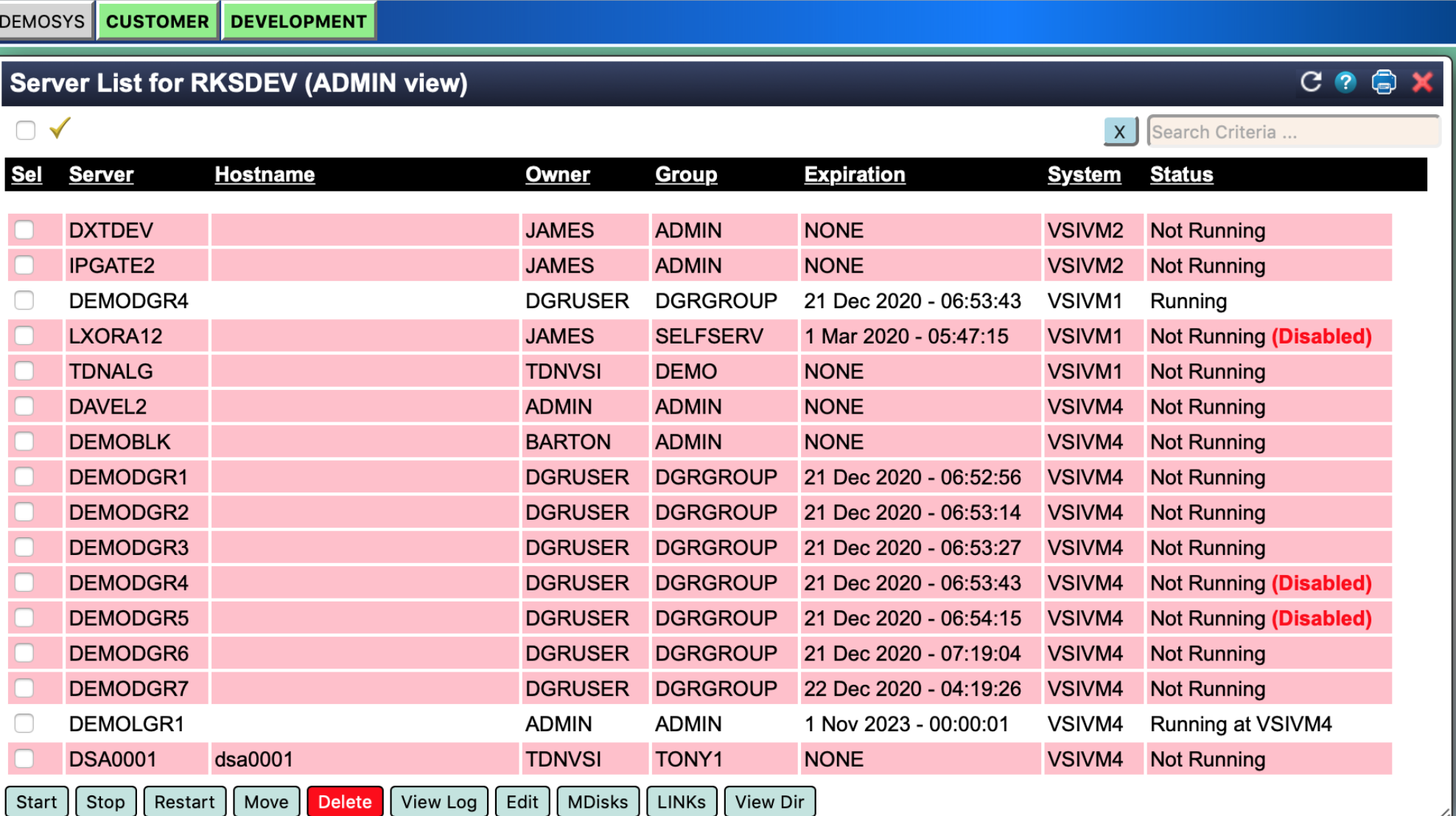

### **Enterprise Functions**

zPRO dialogs present a list box to select on which system to perform the function.

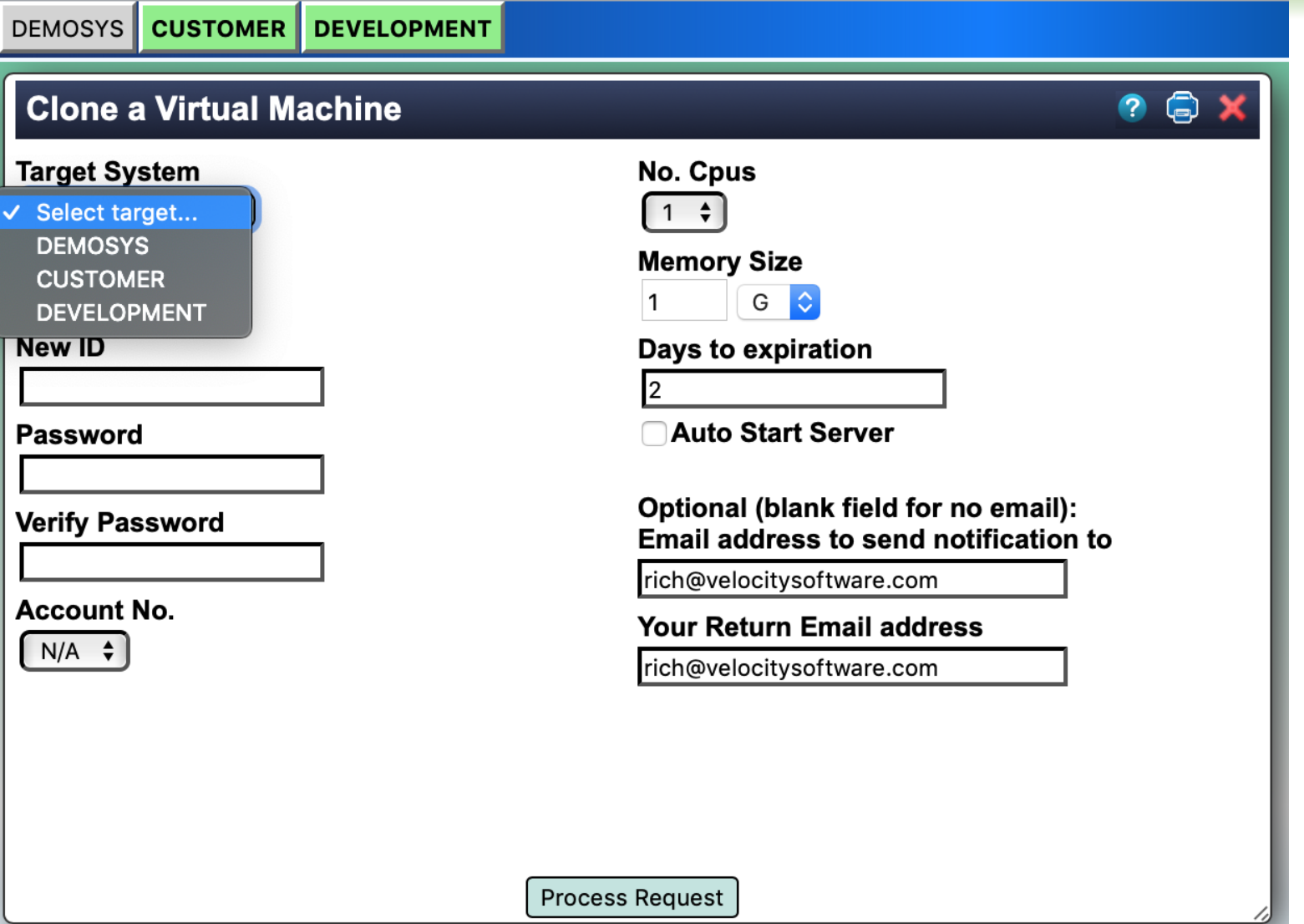

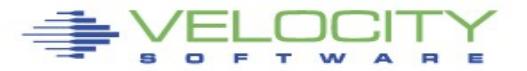

PERFORMANCE PROVEN

## **Provisioning**

There are many ways to provision servers in zPRO. This shows you two different ways. The first is a self-defined server creation (Clone a Virtual Machine). This approach allows the user to define a new server and set specific resource characteristics.

Upon successful creation, this process will cause an email notification to be sent to the requestor. Optionally, the target email address can be changed if perhaps it is being built for someone else.

### **Clone a Virtual Machine**

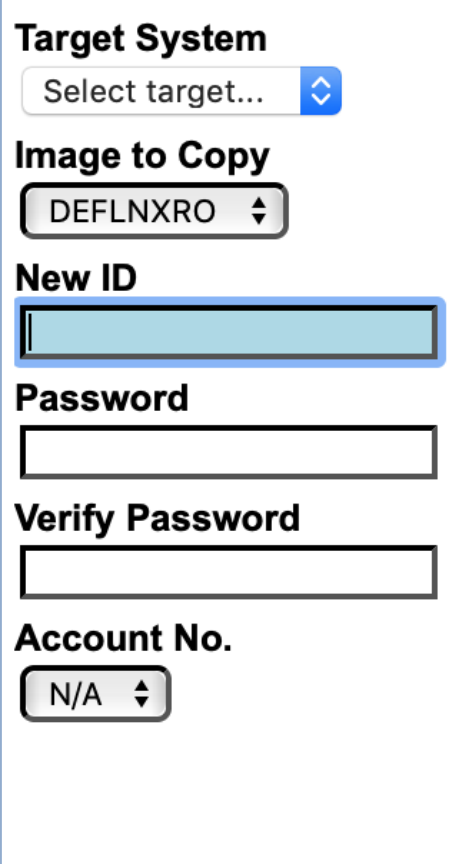

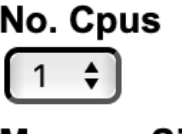

#### **Memory Size**

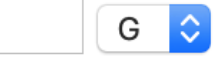

Days to expiration

 $\mathbf{1}$ 

**Auto Start Server** 

#### Optional (blank field for no email): Email address to send notification to

rich@velocitysoftware.com

**Your Return Email address** 

rich@velocitysoftware.com

**Process Request** 

(a)

## **Provisioning (cont.)**

The second provision model is a self-contained definition where all the details are pre-defined for the user.

In this example, a provision model for a RHEL 7 server and one for a z/VM 6.4 2nd level guest is presented.

All the user has to do is click one button to provision the new server. They will receive an email on completion with any additional instructions or information on the new server.

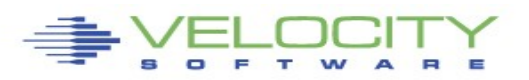

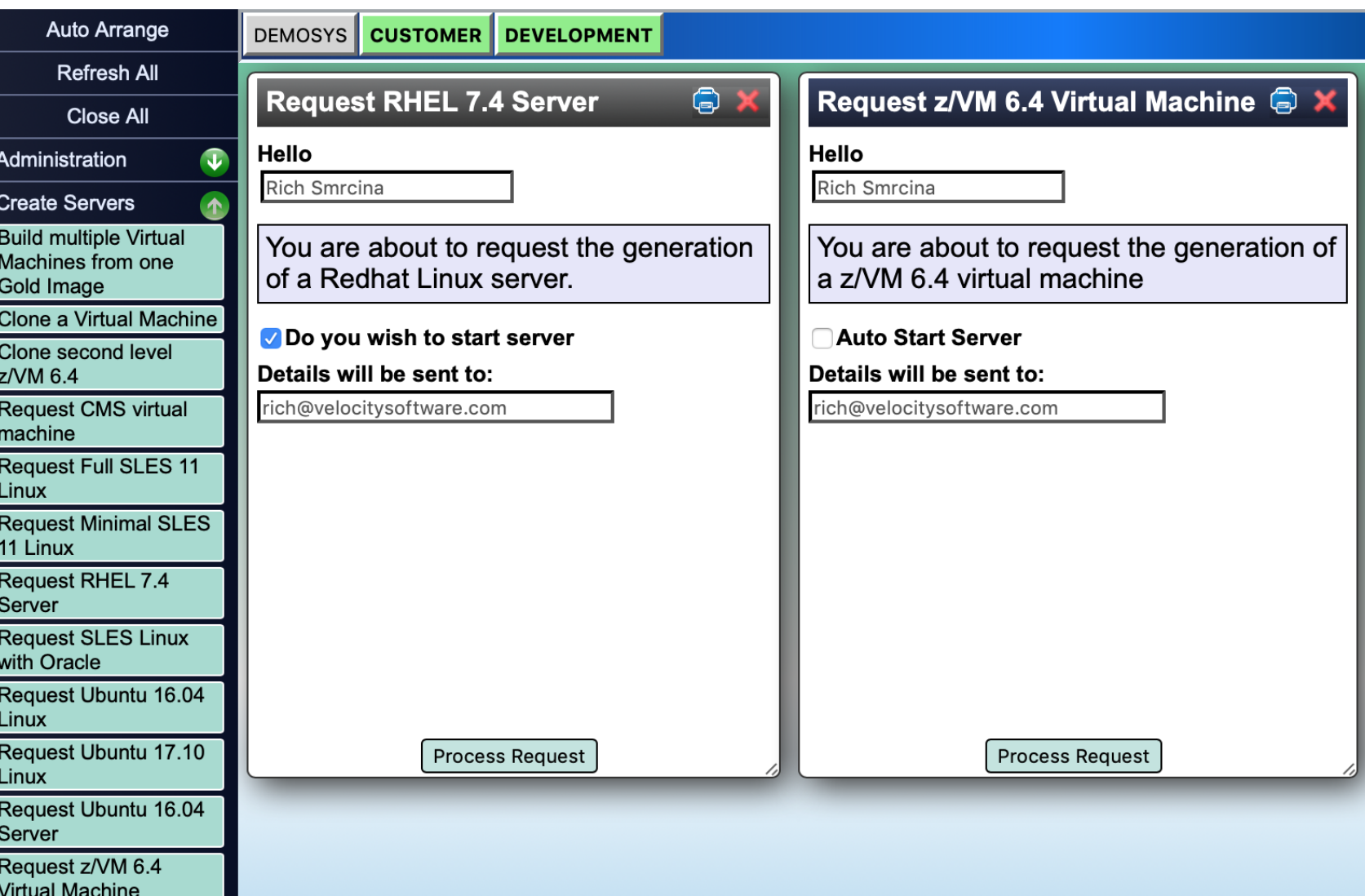

### <del>S</del>VELOCITY **OZPRO Enterprise Cloud Management** VSIVM4

# **Provisioning Status**

When you create a n server, zPRO will giv you the initial status IP (if assigned). It will also open the Job Qu window to allow you know the status of the new server generation process.

Some server clone processes will take ti the Job Queue gives a way to know what status is of the new servers.

Clicking on the serve information in the Job Queue will open the Audit log for that server… (see next slide)

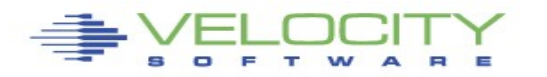

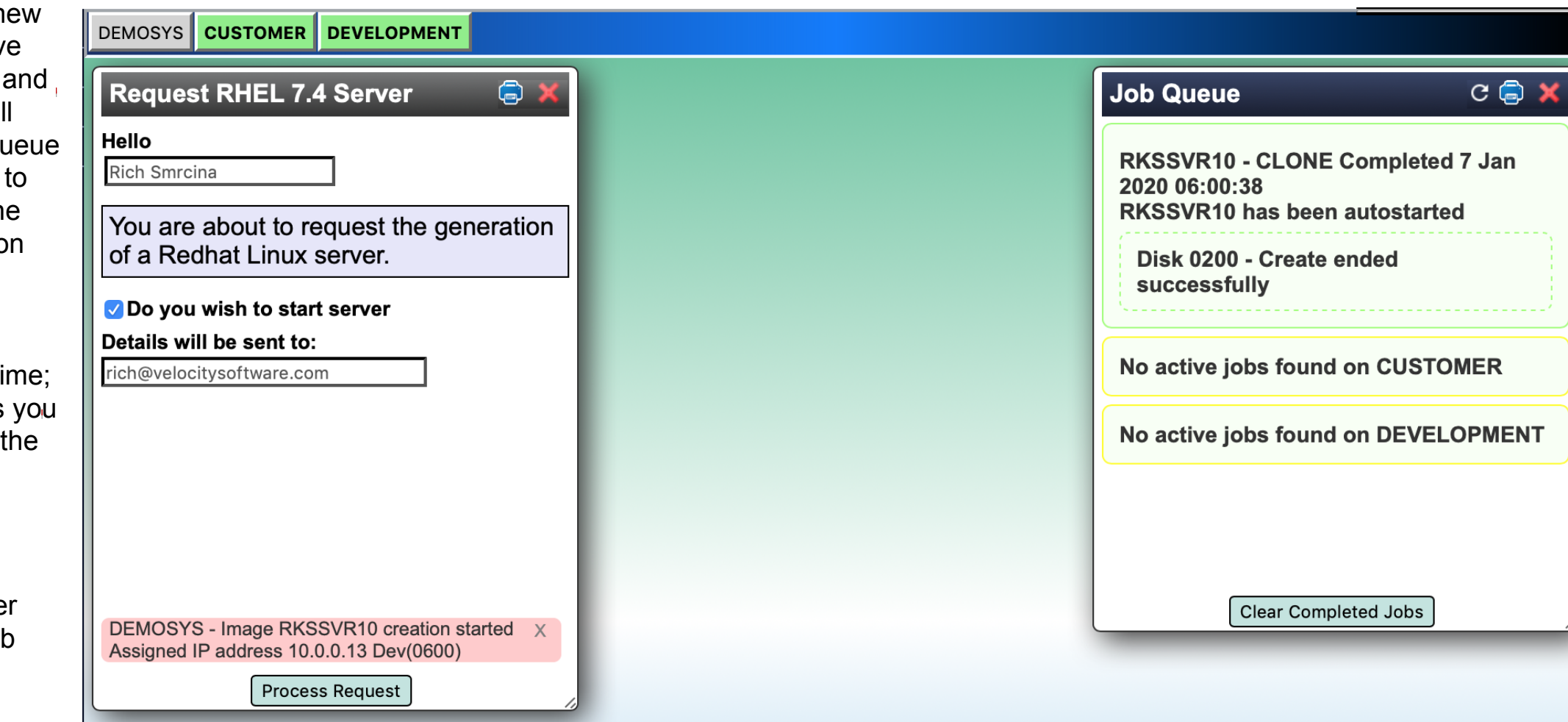

### **Provisioning Status**

After creating a server in this way, zPro can be set up to send out an email telling the user about their server and how to access it.

Email templates are delivered with zPro that can be tailored to deliver the exact message required.

DEMOSYS CUSTO **Request RHE** Hello Rich Smrcina

You are about of a Redhat Li V Do you wish to Details will be set rich@velocitysoftwa

**DEMOSYS - Image** Assigned IP addres

#### **zPRO**

New Linux Server - RKSSVR10

To: Rich Smrcina,

Reply-To: sysadmin@velocitysoftware.com

#### Dear Rich,

A new Linux server has been generated on your behalf. You may connect to this id by

- using putty, set the host name to zcloud.velocitysoftware.com
- configure the port to 8132
	- you can sign into the "root" id using a password of "vsidemo" for overall Linux administration
	- you can sign into the "vsidemo" id using a password of "vsidemo" for general user access

To access the Apache web services running in this system, point your browser to http://zcloud.velocitysoftware.com:8138

If you have difficulty using this user-id, please contact the system administrator at sysadmin@velocitysoftware.com

Regards,

**System Administrator** Velocity Software, Inc. sysadmin@velocitysoftware.com

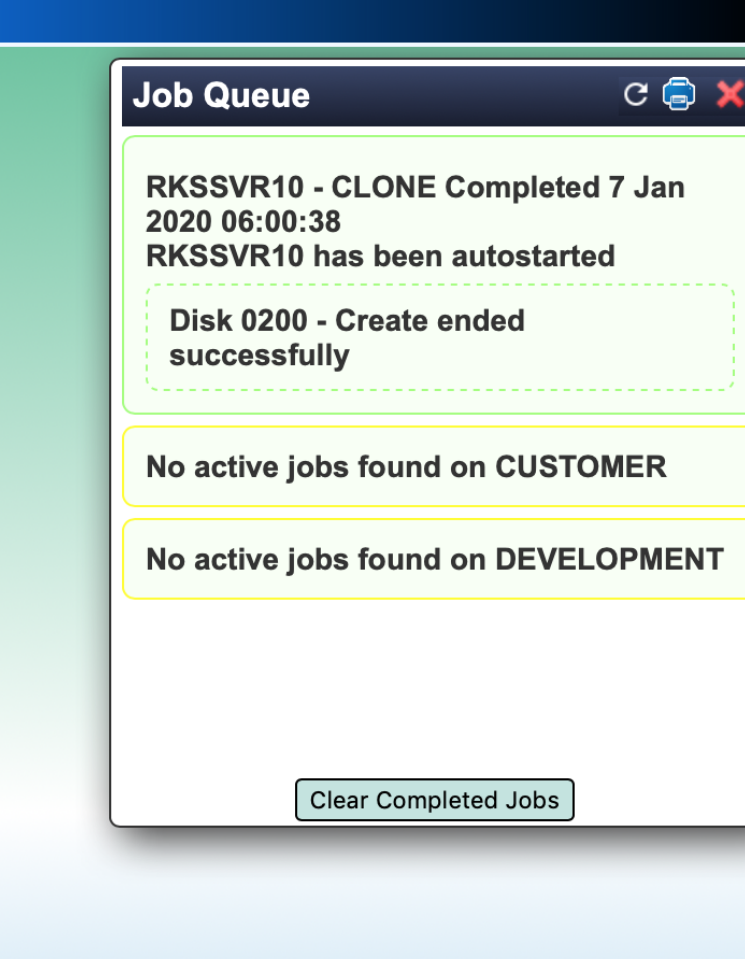

### **Server Management**

The Server Management menu items give you a multitude of ways to manage your servers.

You can add, change, and delete MDISKs, CPU and Storage size. You can change a servers VM password if needed. There is also a Set Virtual Machine Owner model to bring servers that were built outside of zPRO, under the zPRO umbrella of server management. This process also assigns "ownership" of servers to an end-user for subsequent server management. In addition, by using the "Unassign" feature servers can be removed from zPRO's scope of management.

zPRO utilizes two "NOGO" lists, which identify virtual machines that can never be added to zPRO server management. zPRO is shipped with a standard list and you can define your own list locally. These are to protect system userids from inadvertently being added to zPRO.

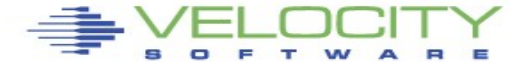

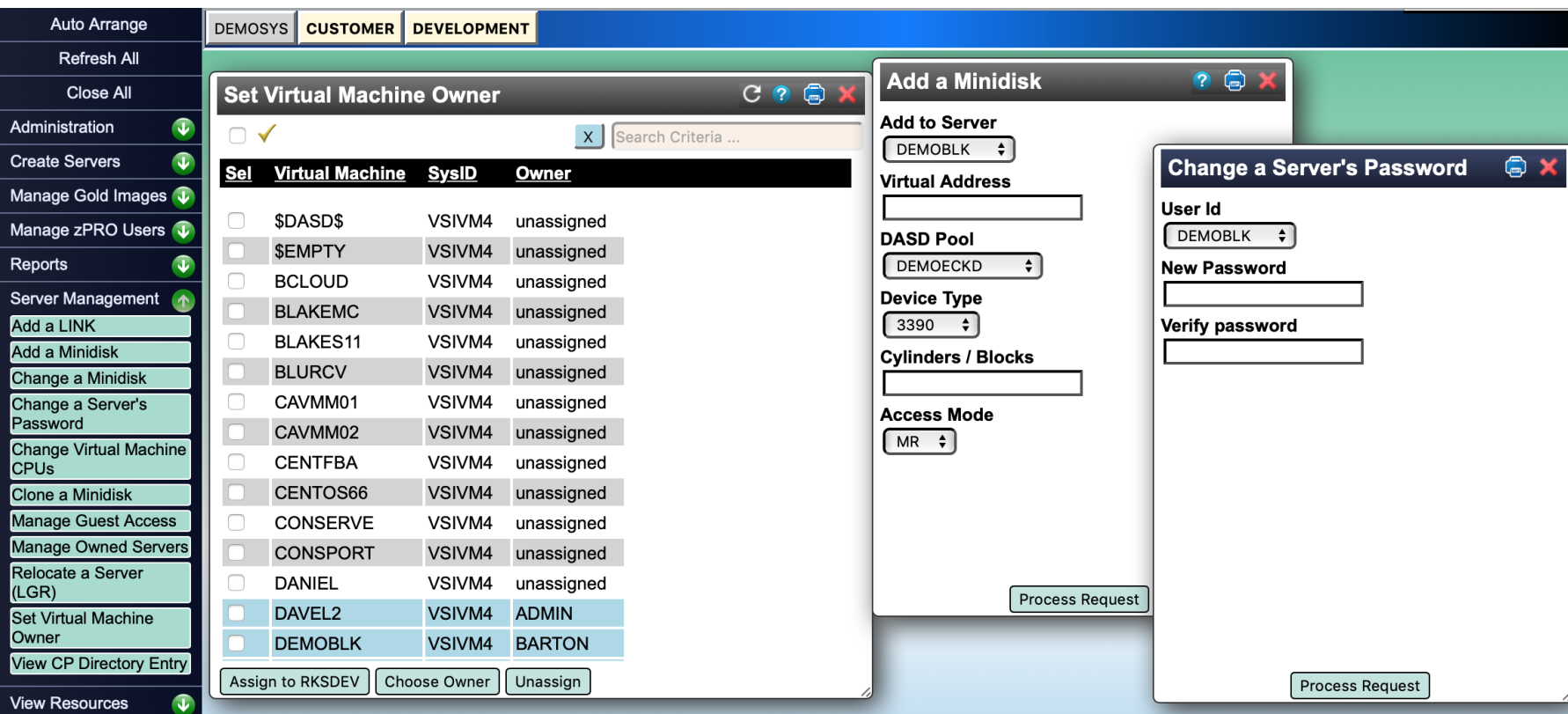

## **Server Management (cont.)**

Admini Create Manag Manag Report Server Add a Add a Chang Chang Passw Chang **CPU<sub>s</sub> Clone** Manag Manag Reloca (LGR) **Set Vir** Owner

Managing servers in zPRO is done in many ways. The "Display/Modify owned servers" menu item is the most commonly used method for this purpose. The table shows all the servers that you have access to manage, and details about each.

The row of buttons at the bottom of the window will include only operations that you are authorized to perform for any selected servers. Selecting one or more servers and clicking an action button will initiate the action FOR ALL SELECTED SERVERS. Confirmations are presented for anything that causes a statechange to the server (like stopping, deleting, etc) You can manage MDISKS and LINKS for each server from here also.

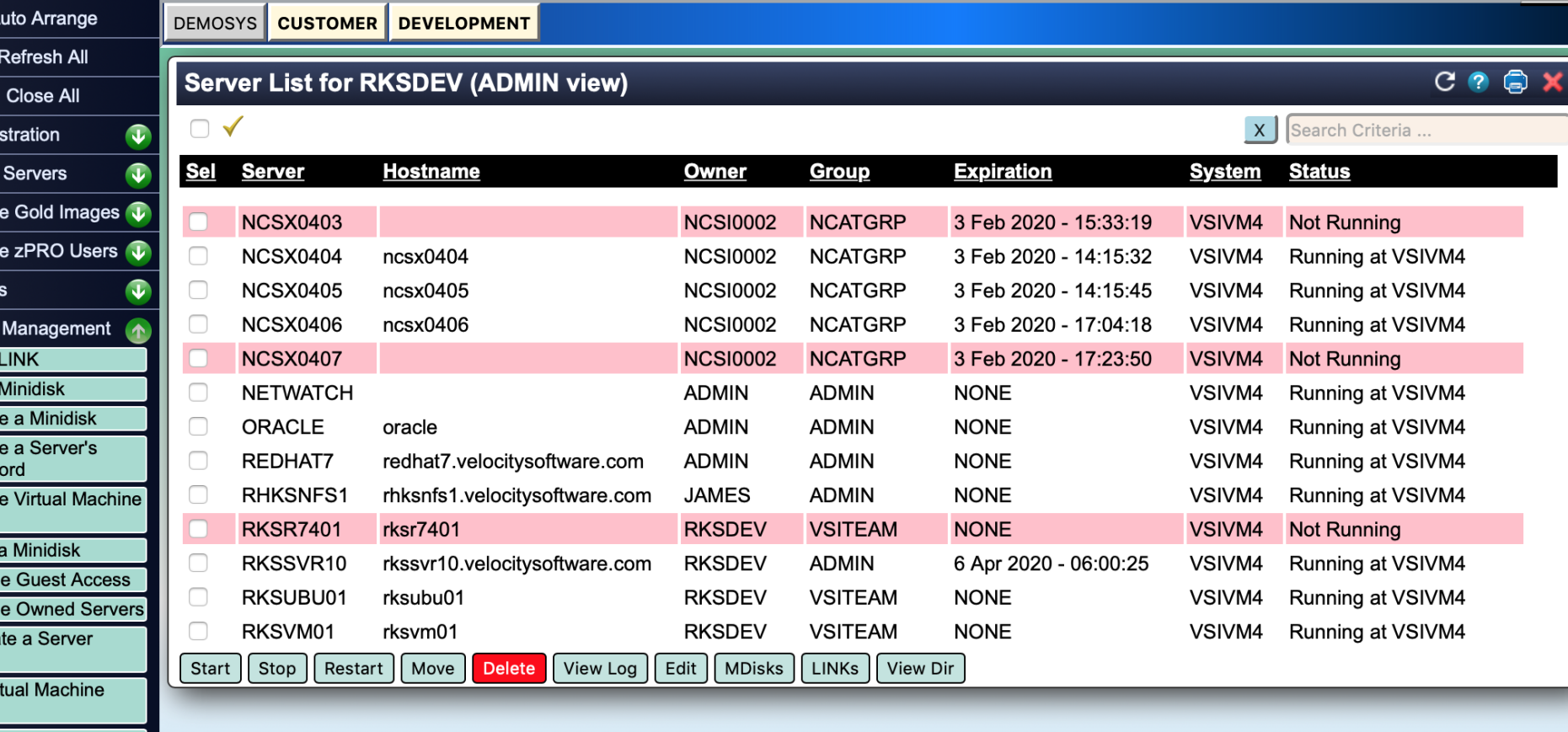

View CP Directory Entry

## **Server Expiration**

zPRO allows you to define servers with optional expiration periods. This can be handy for groups/users that you want to allow servers to exist for a finite amount of time.

### There are different

configurations you can set for expirations including the type of delete (a soft-delete where the server is disabled but still defined on the system, a harddelete where the server is completely deleted and all associated resources are reclaimed or a notificationonly). Notifications can be set up to go to the owner and the system admin before and as expiration actions occur.

Expiration target date/time can also be edited at any time.

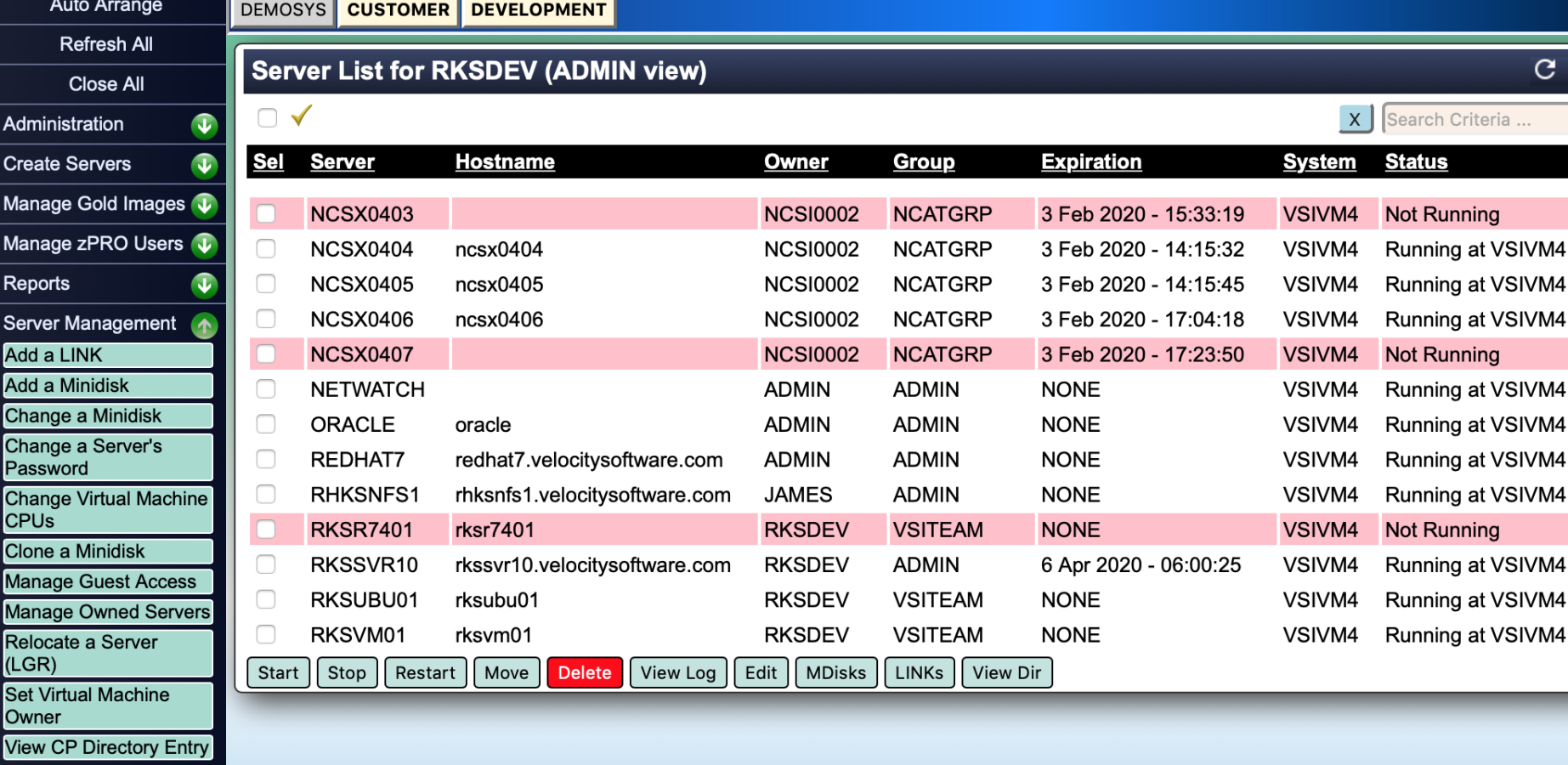

PERFORMA  $\Box$ E N. C E

 $C$  ?  $\oplus$  :

# **Auditing**

The Audit Log provides step by step details on each action zPRO performed to complete a request on behalf of the end-user. This information is a useful way to see what steps were done, any issues that may have occurred and an audit-trail of processes for problem determination and resolution.

The Audit Log is also available from the Userid drop-down. This drop-down also gives you access to the Job Queue, Reporting a bug and Logout.

Only audit information that falls within the scope of the end-user's authorizations is displayed.

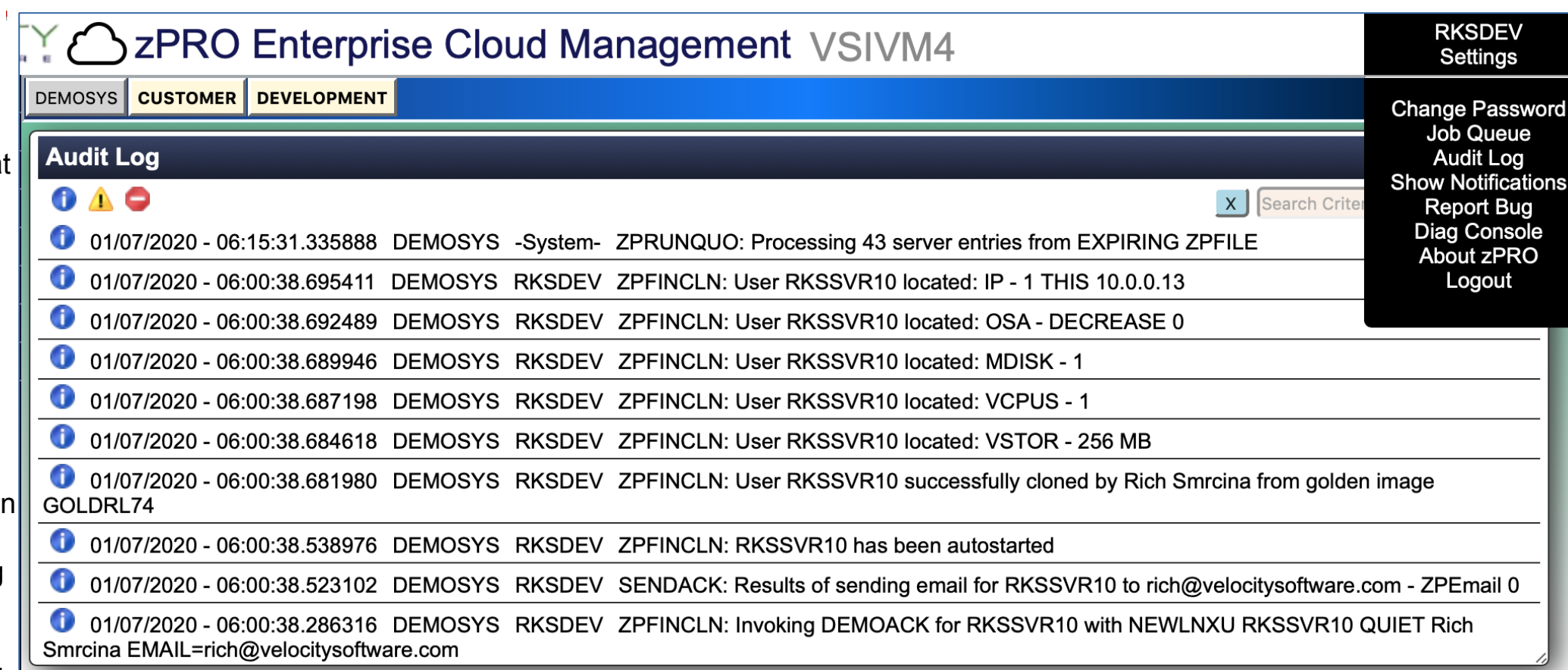

## **Managed Resources**

Ma

Ma Re Ser

Vie

The View Resources menu items give you a view into resource consumption.

Resource Usage shows you a break-down by user and group of the number of servers and the amount of resource consumed by each. These totals are used in conjunction with installation defined resource-limits. These limits are used to control resource allocation by Groups and/or Users. You can configure a limit on any of the resources so that any group or user does not consume more than they should. You can also limit resources at a server level. For example, if you do not want servers to have memory in excess of 10G for instance, you can set a memory limit for all servers.

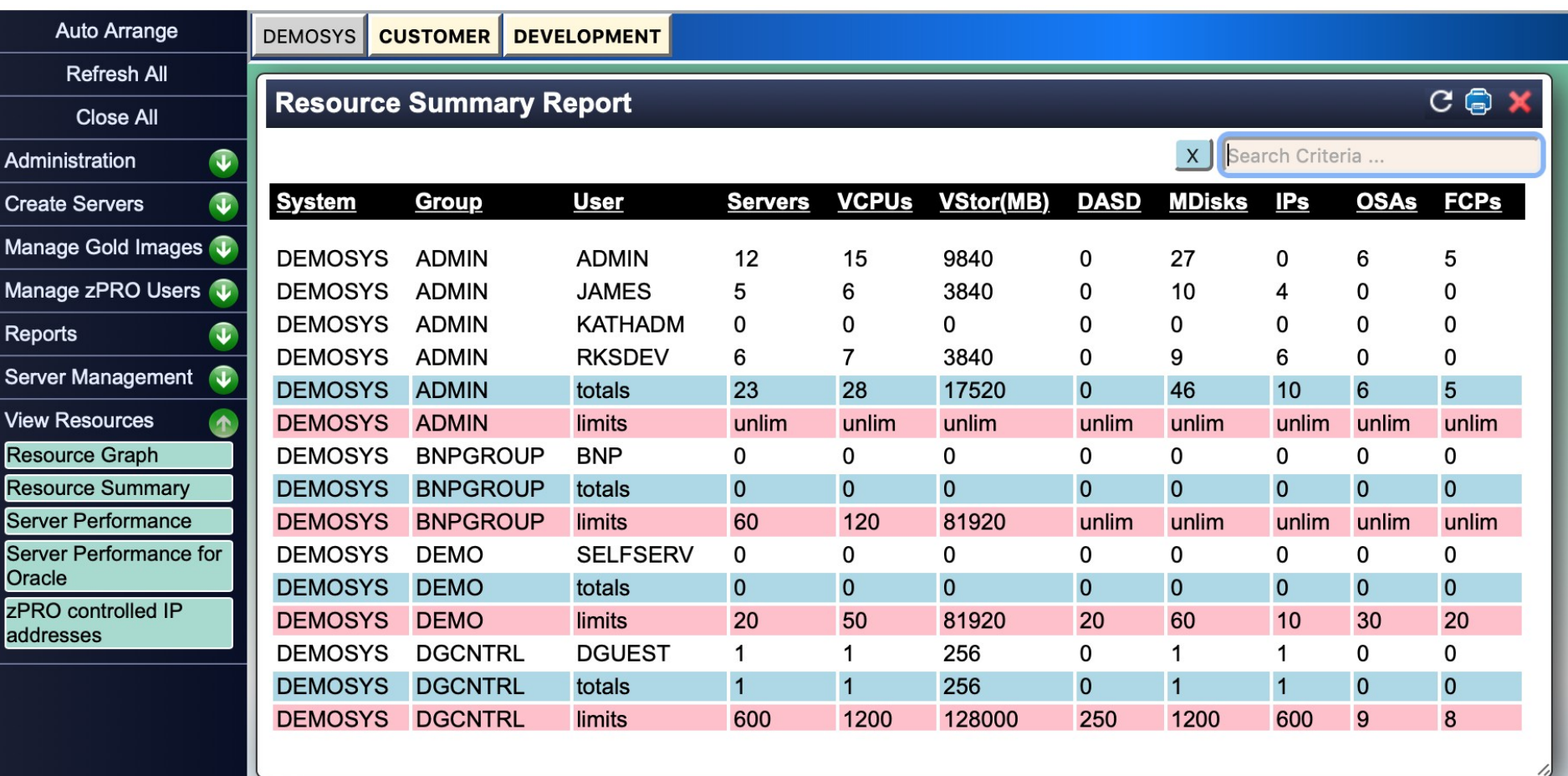

### **IP Address Allocation**

Display zPRO controlled IP Addresses is a view to present a list of IP addresses managed by zPRO. The display shows whether an IP address is available or, if allocated, which end-user allocated it and to which server it has been allocated.

IP addresses are maintained within a table, described in the zPRO Admin Guide. You can define Tables for Groups and Users also to help contain what they use for the servers. For instance, in a Lab you may want them to only use a Lab VSWITCH and IPs and not the production VSWITCH/IPs.

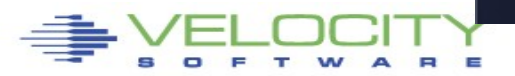

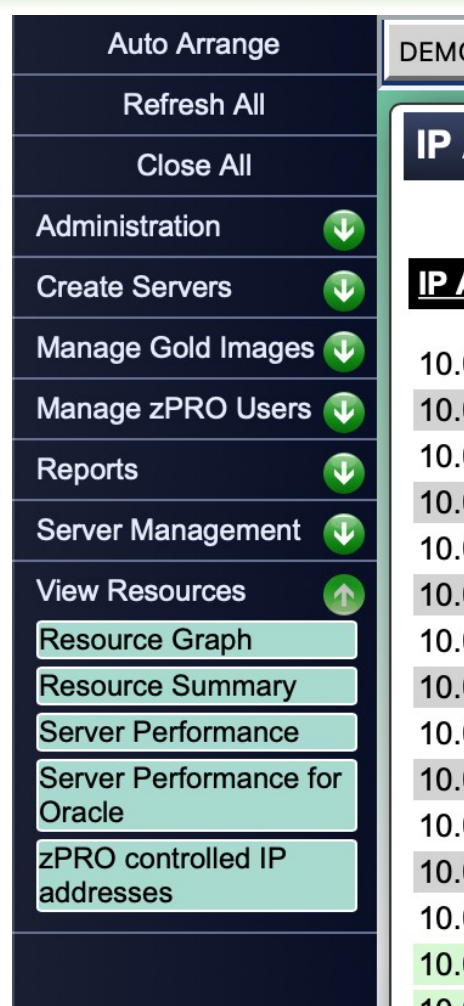

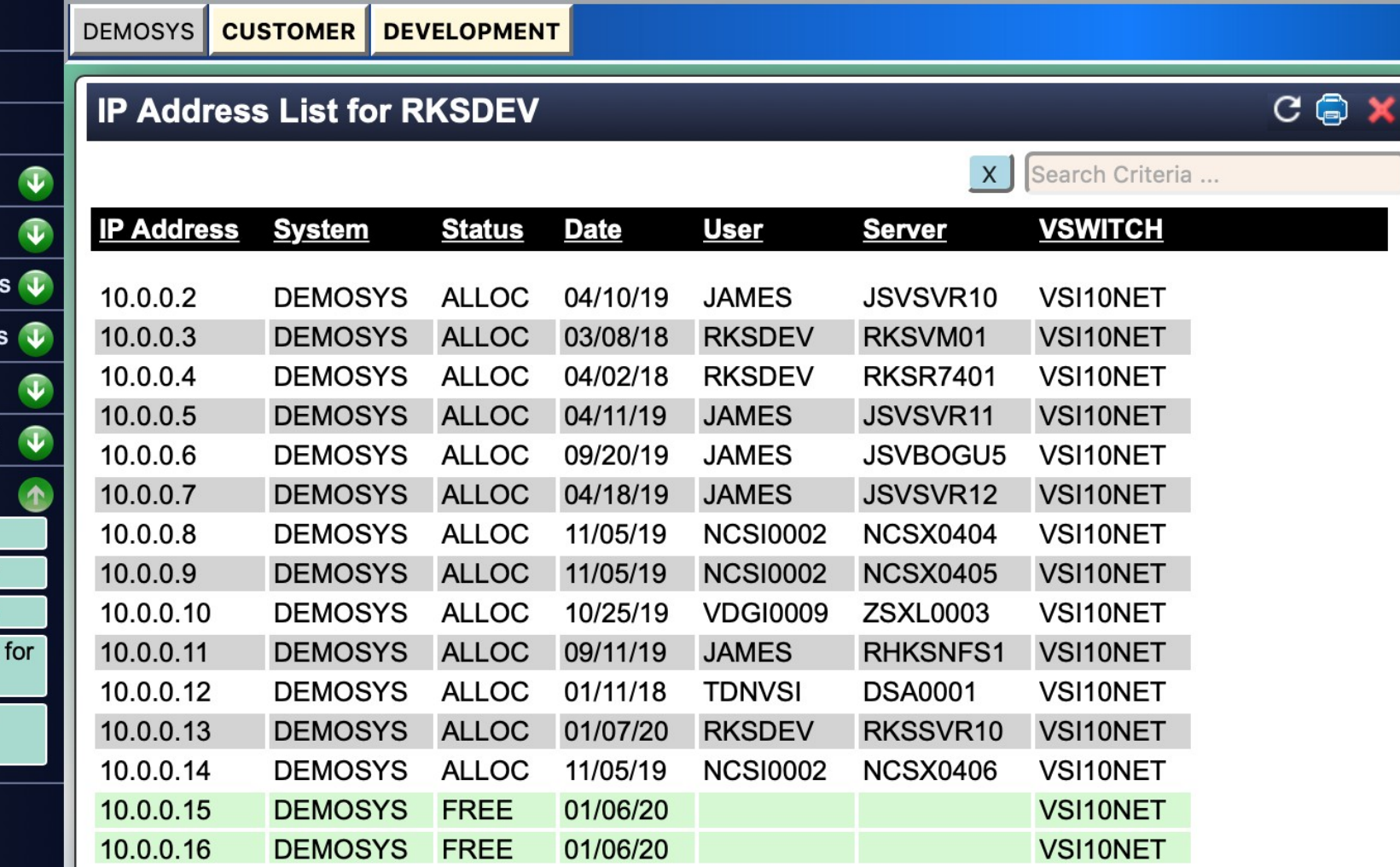

## **Performance Link**

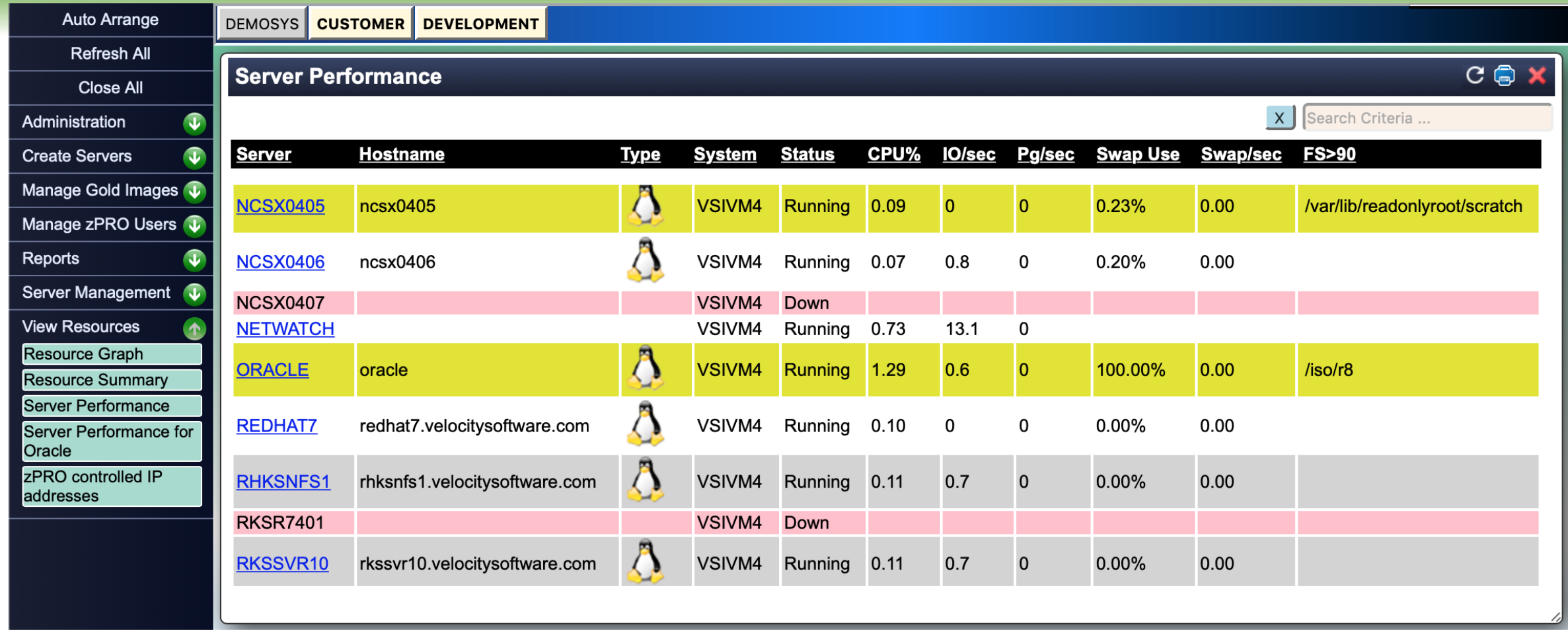

The Server Performance model gives you a direct link into zVIEW to show details on your Linux servers.

For any Linux server running, you can click the server name link and it will open zVIEW in another tab with the MYLINUX views. That view setup is predefined for you in zVIEW.

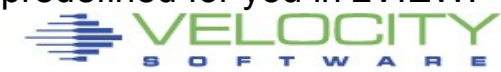

### **Performance Link**

#### **MYLINUX 0 E/0 X**

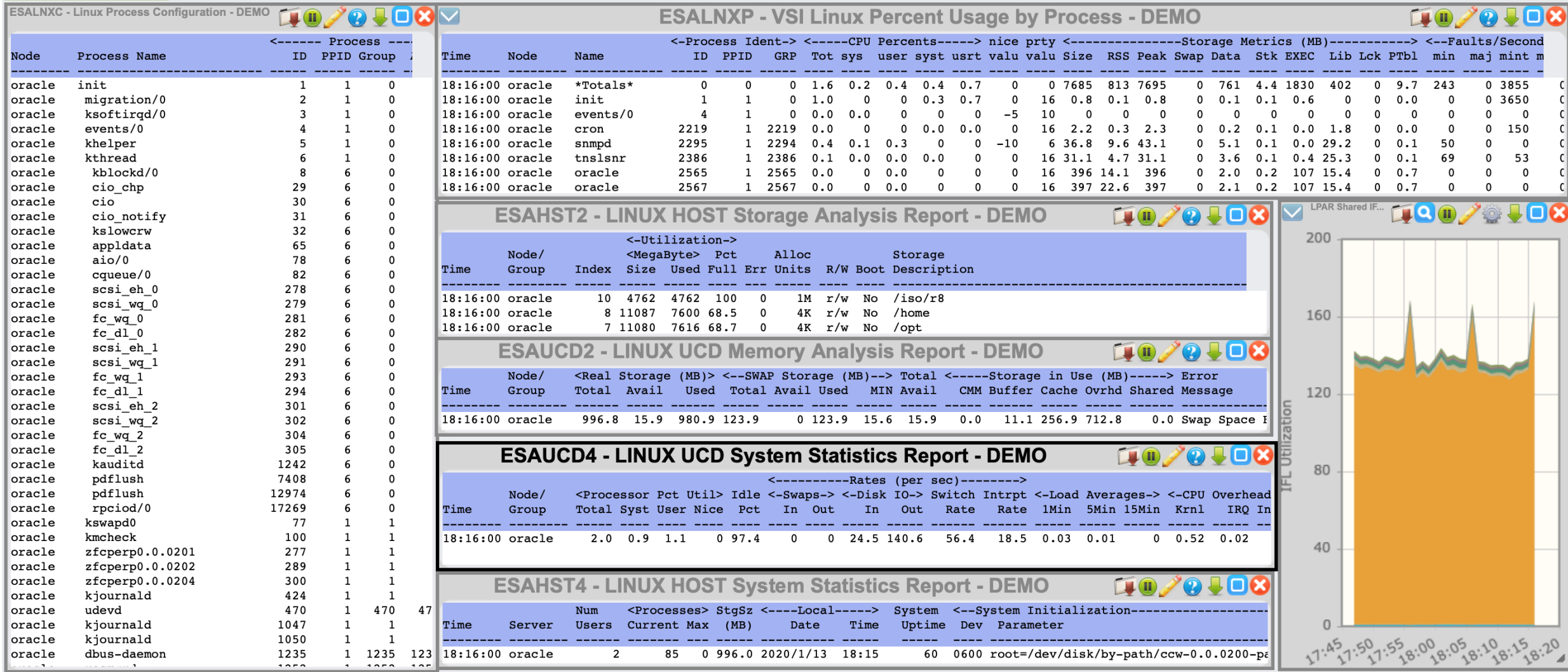

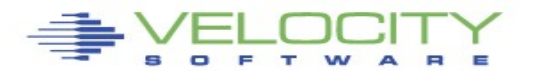

## **zPRO User Management**

Admi

Chan pass

**New** 

View

The Manage zPRO Users menu items allow you to manage your zPRO end-user userids.

The Manage zPRO Users model shows you all the users defined as zPRO endusers, their name and if they have servers defined. You can delete any ALT-ID user if they do not own servers.

An AI T-ID is defined within another zPRO user. That ALT-ID has its own userid, but it uses/inherits all the authorities and resource limits of the base zPRO user. ALT-IDs is also a means to allow users to authenticate via LDAP/AD with greater than 8 character userids.

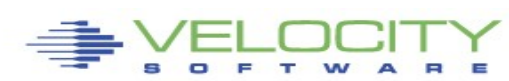

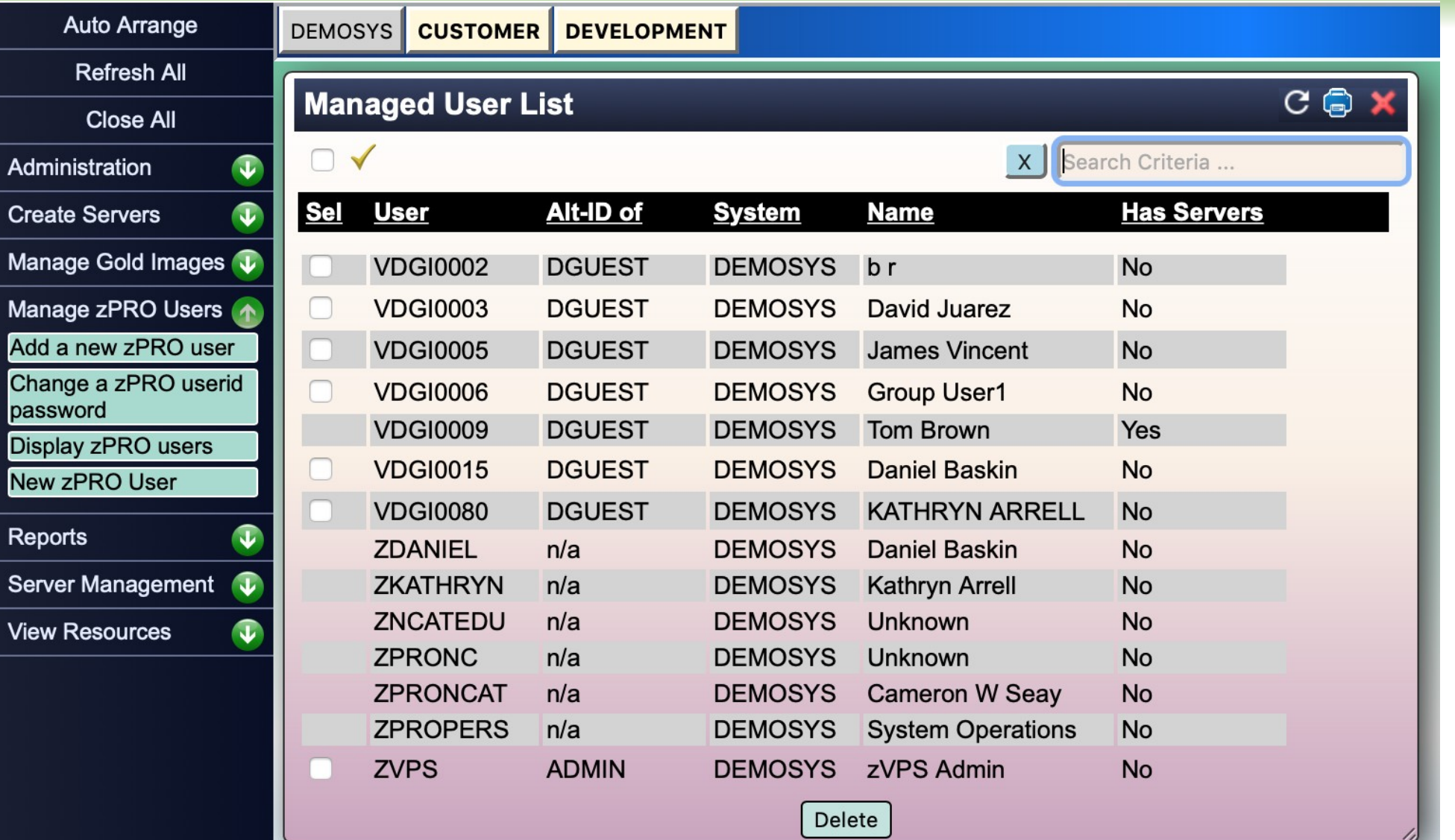

### **Add End-user**

Within Manage zPRO Users, you can Add a new zPRO user as an ALT-ID of another zPRO user. This process emails the new user with information on how to login to zPRO.

You can also manage zPRO end-users' passwords. Any user that forgets their password or that you simply need to change a password for, can be done from this self-service model.

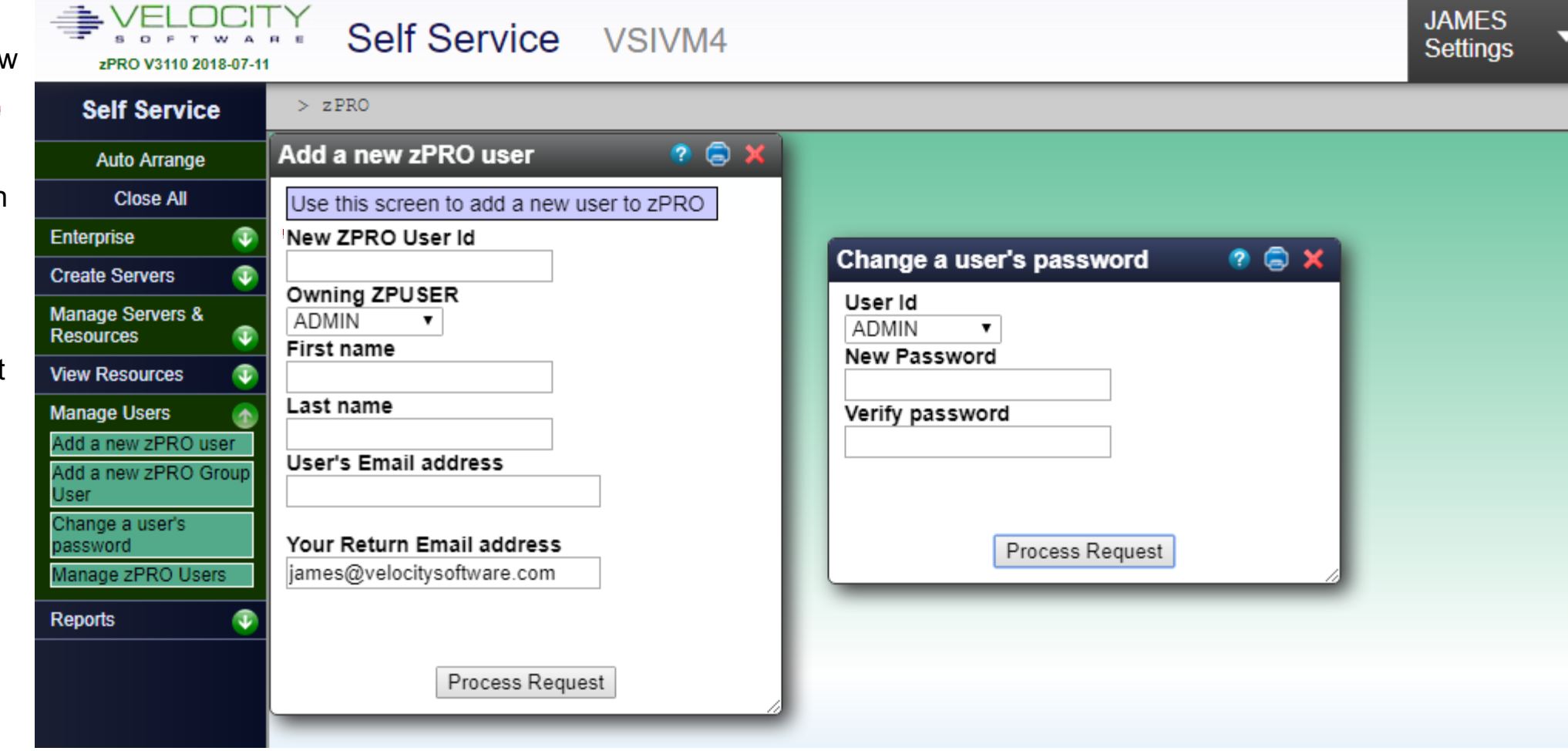

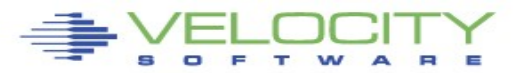

### **Resource Reports**

Admini Create Manag Manag

Networ **zPRO** Summa

Server **View R** 

Currently, zPRO ships with a report for User/Groups summary. This report shows you not only the counts of defined users/groups, but details on each user. This includes servers built, if the zPRO user has ALT-IDs defined to it and the last time zPRO saw that user in the system (based on the available Audit logs).

More reports will be added as more releases of zPRO are made available.

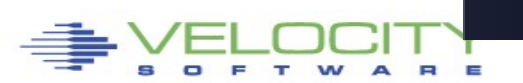

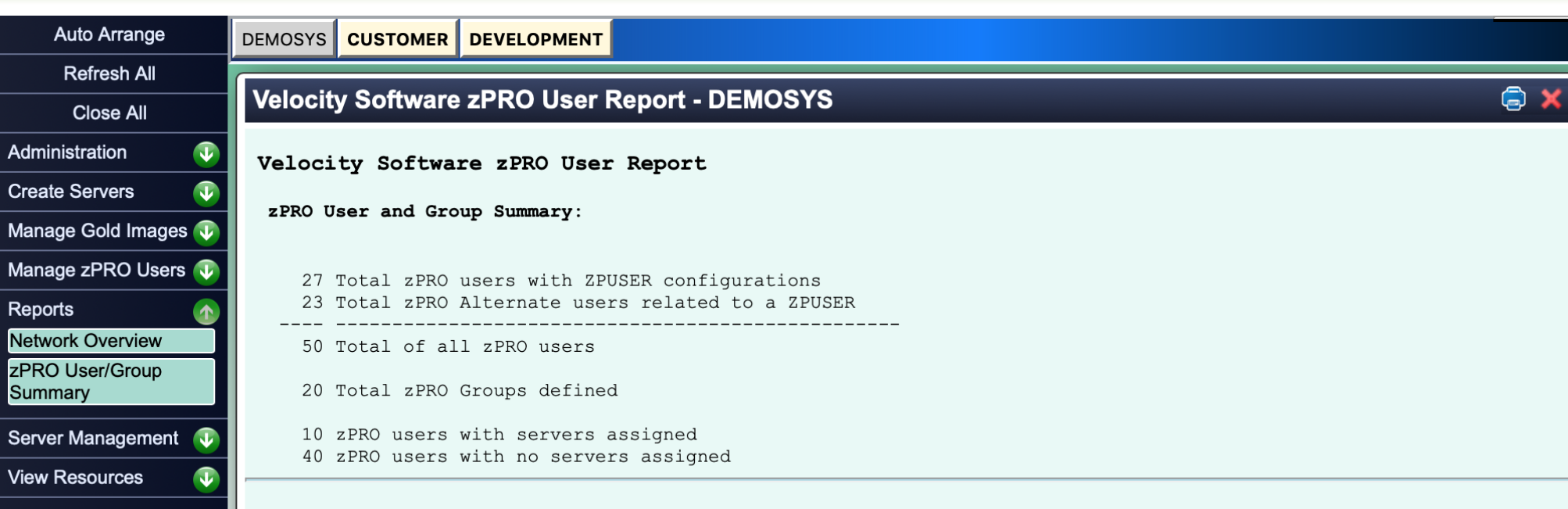

#### zPRO users for group ADMIN

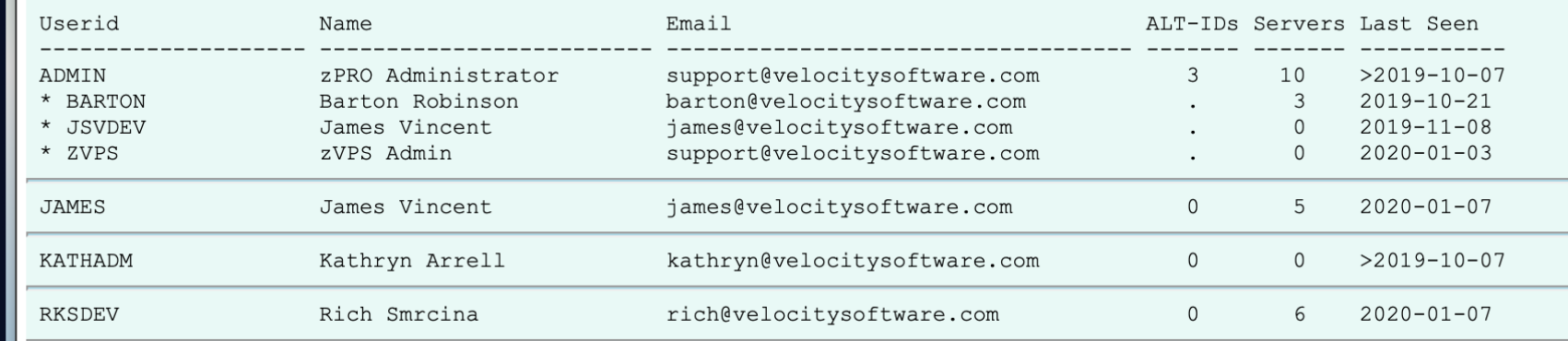

# **Server Relocation (LGR)**

zPRO has multiple ways to manage relocating servers, via LGR(Live Guest Relocation), within your SSI clusters.

zPRO is aware when it is running in an SSI cluster and will present the Move function in the Server List model if you are authorized for it. You can select and move servers by selecting the target member to move them to, or zPRO will ask to move it to the other member for a twomember cluster.

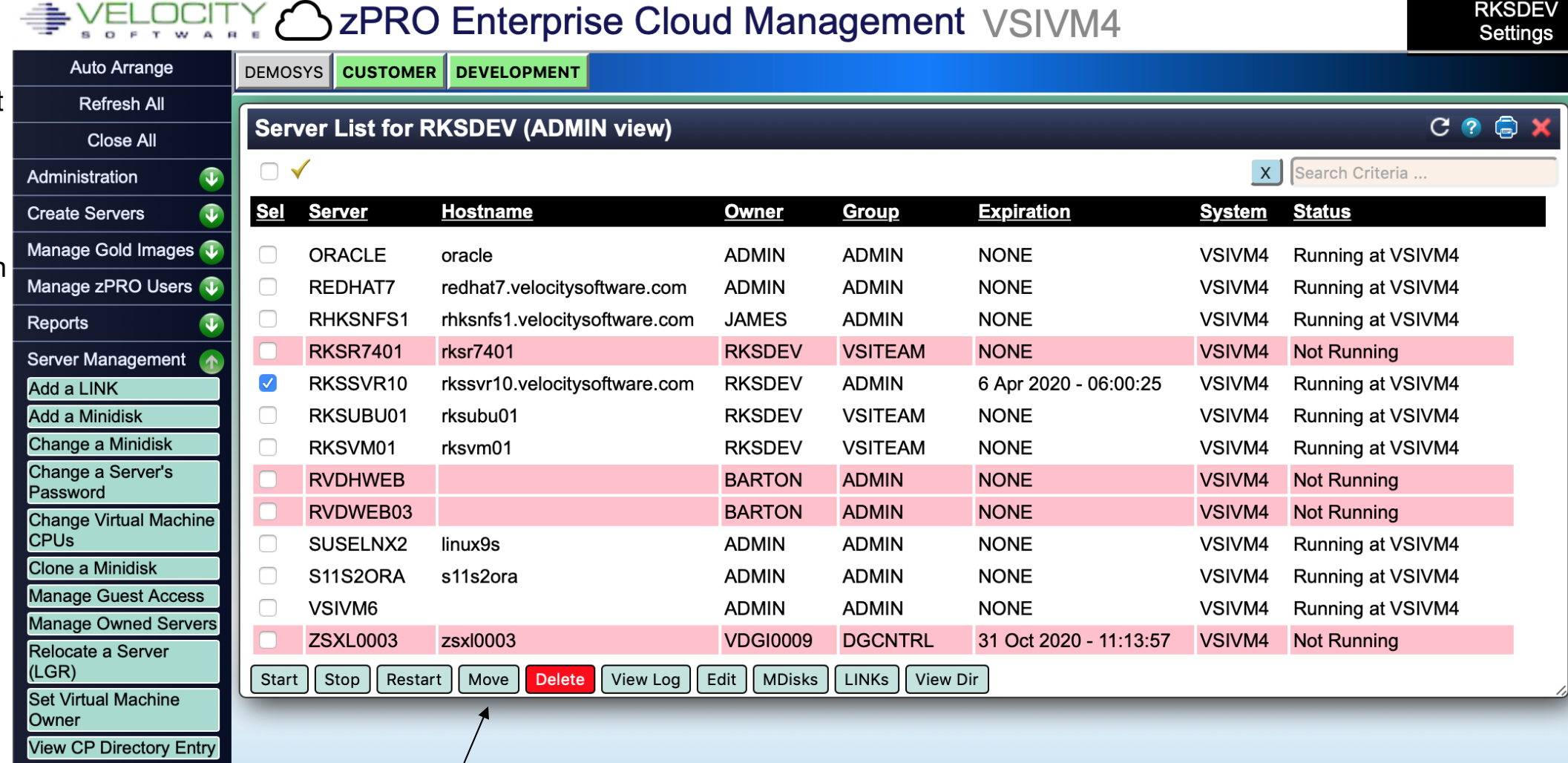

### **Server Relocation (cont)**

You also have the option in zPRO to use the Relocate a Server model. Under SSI, zPRO will enable the model to let you select a userid and the target member within the SSI cluster.

The destination list will show all members, including the member the server may be running on but will tell you so and let you chose another member easily.

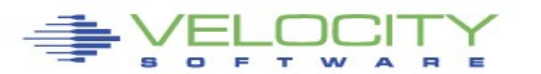

#### **WELOCITY COZPRO Enterprise Cloud** Auto Arrange DEMOSYS CUSTOMER DEVELOPMENT **Refresh All ax Relocate a Server (LGR)** Close All **Userid on Node** Administration RKSSVR10  $\ddot{\phantom{1}}$ **Create Servers Destination** Manage Gold Images VSIVM5 ÷ Manage zPRO Users **Reports Server Management** Add a LINK Add a Minidisk Change a Minidisk Change a Server's Password **Change Virtual Machine CPU<sub>s</sub> Clone a Minidisk Manage Guest Access Manage Owned Servers** Relocate a Server  $(LGR)$ **Process Request Set Virtual Machine** Owner **View CP Directory Entry View Resources**

### **A typical Linux admin view**

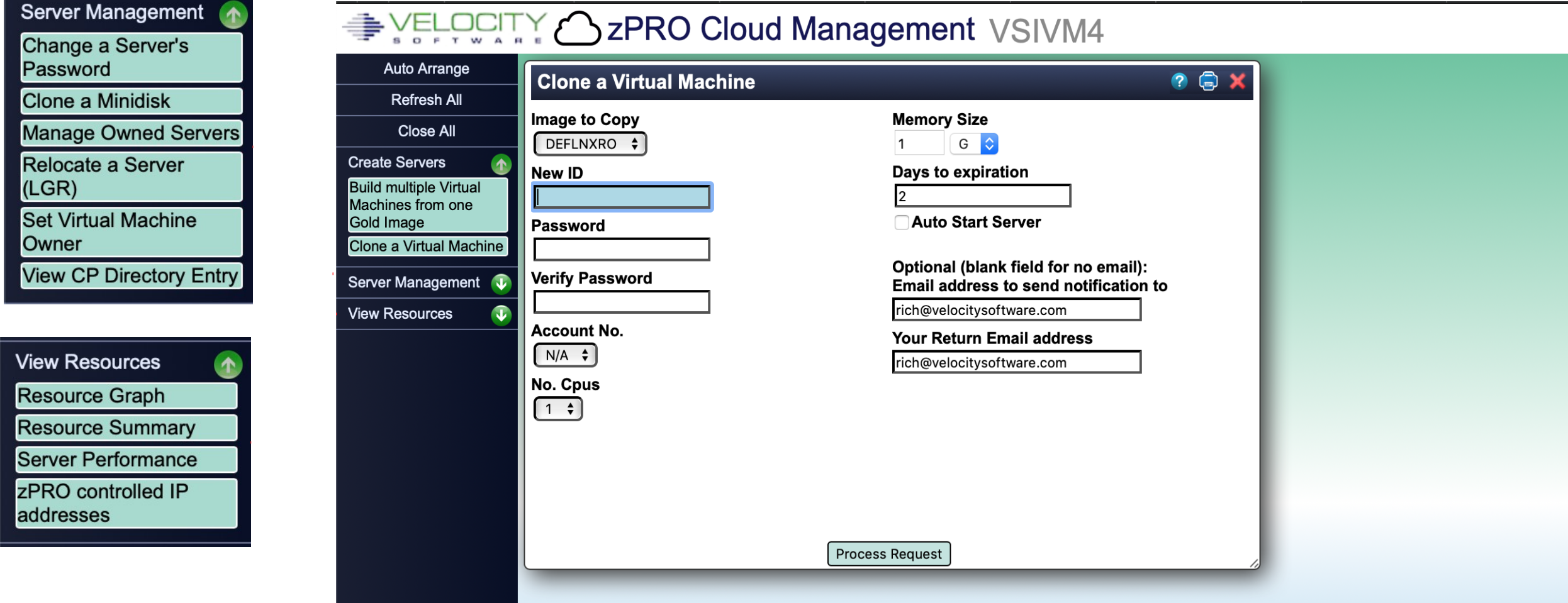

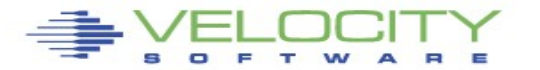

### **Operator view**

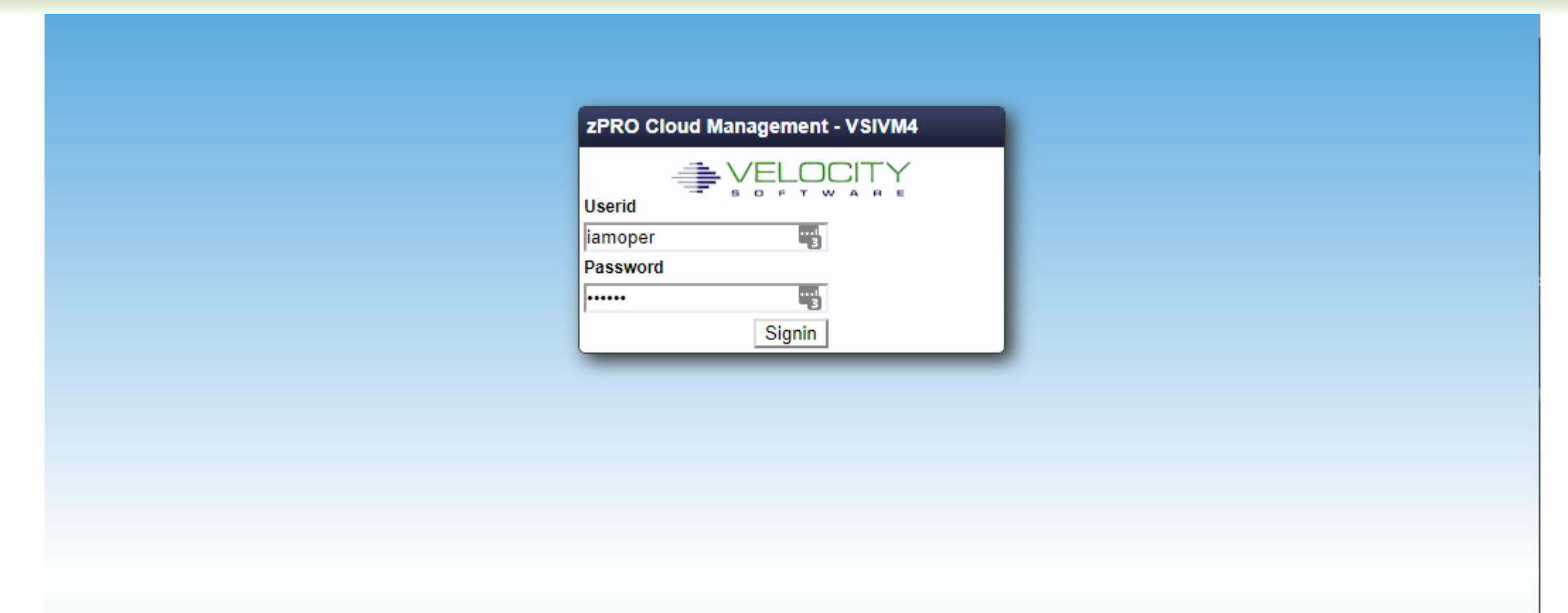

The next examples will show you just a hint of how you can utilize zPRO with other groups in your organization. In this case we will login with an Operations userid.

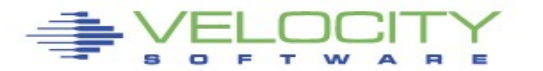

### **Sample Operations User**

**Self** 

Auto  $\alpha$ 

**Manage S Resource** Display/ servers

This Operations zPRO user has very limited access to self-service functions and actions. In this example, they can see every server zPRO has through the Server List model as shown, but they can only Start, Stop and View Log for any server.

zPRO can be configured, exactly as needed to for each group or user, to whom you wish to grant access to. There are a multitude of options available for scope and authorizations.

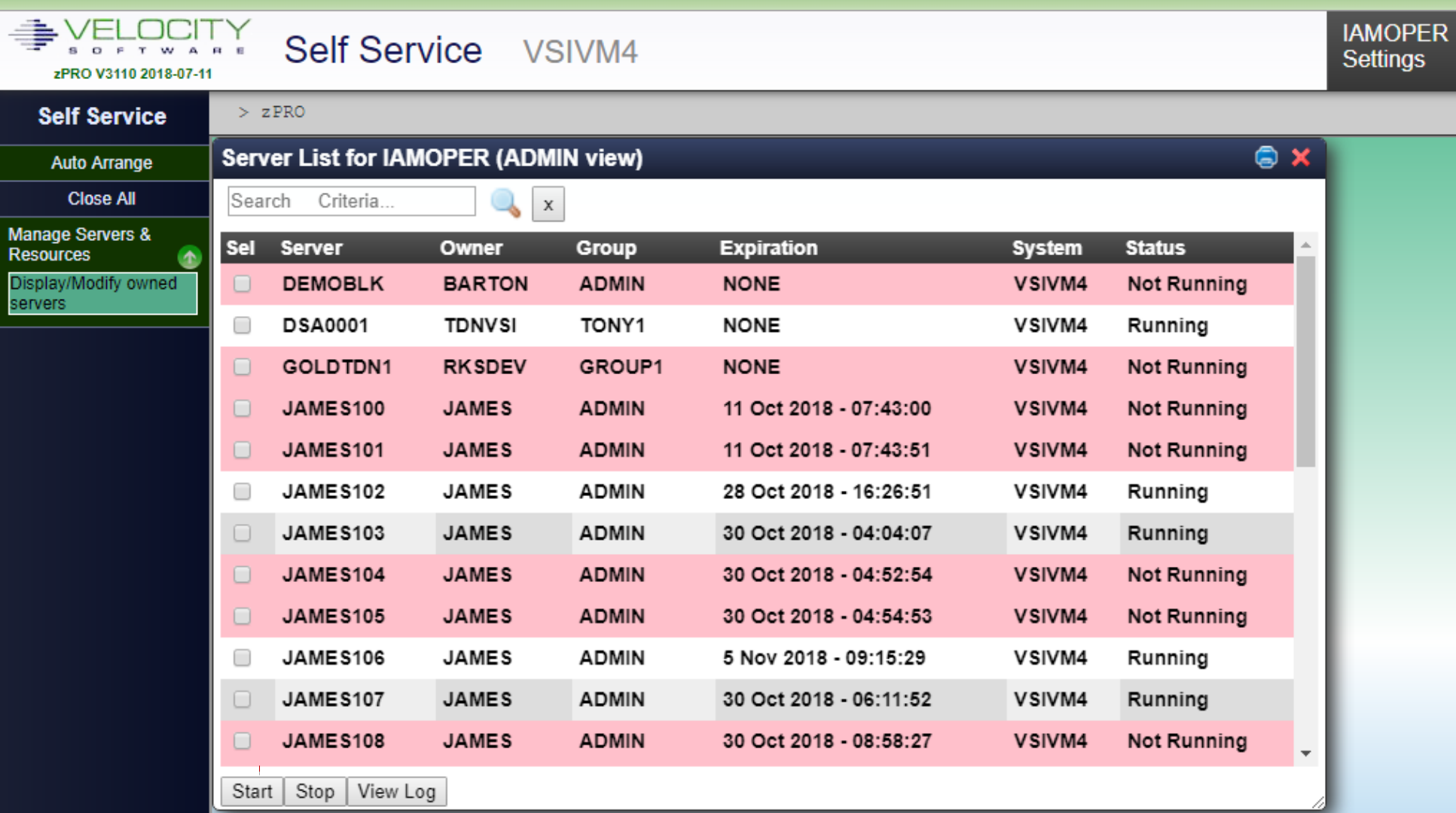

Settings

### **zPRO's Management Benefits**

**Management of an enterprise, from the resource perspective, requires knowledge of resource allocation, usage, and growth. zPRO keeps track of system resources which are defined within the scope of zPRO management.** 

### **Managers can:**

- View resource consumption by individuals and/or groups of individuals
- Keep track of activities related to system usage and/or provisioning (Auditing)
- Provide a more responsive environment for end-users. In a mainframe environment, the procurement process for a new collection of Linux servers is generally eliminated. zPRO can be used to "spin up" one or more new servers in the amount of time it takes for the end-user to click and get a cup of coffee.

### **For even more details, see zPRO Product Highlights at**

https://www.velocitysoftware.com/zPRO.html

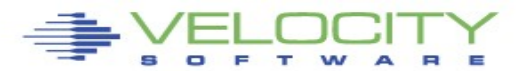

### **Thank you!**

 **We at Velocity Software sincerely hope you found this zPRO Virtual Demo useful**

 *and remember,* 

- **Contact us to learn more or to schedule a real-time demo of the product!**
	- We would love the opportunity to show you more about zPRO and how it can help you and your organization be successful with Linux on z/VM

**info@velocitysoftware.com support@velocitysoftware.com**

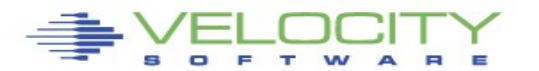